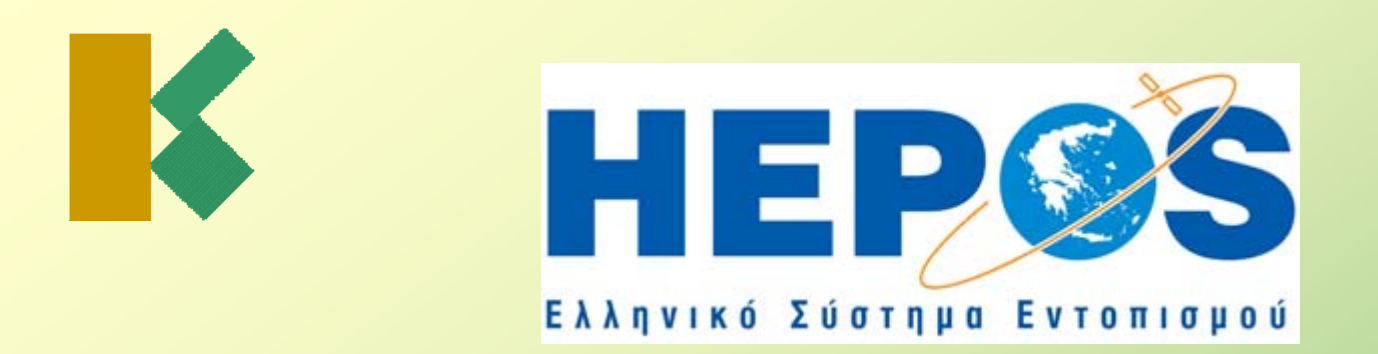

# **Χρήση των υπηρεσιών υπηρεσιών μετεπεξεργασίας μετεπεξεργασίας του HEPOS**

**Δρ. Μιχ. Γιαννίου**

Τμήμα Γεωδαιτικής Υποδομής - Τεχνικός Σύμβουλος

#### **ΚΤΗΜΑΤΟΛΟΓΙΟ Α.Ε.**

Μεσογείων 288, 155 62 Χολαργός - Αθήνα Τηλ. (210) 6505-832

E-mail: mgianniu@ktimatologio.gr

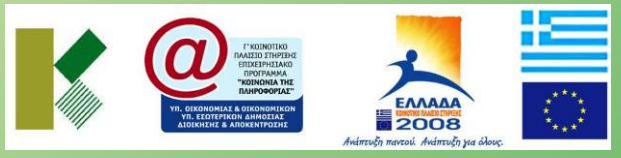

*Τa έργα του HEPOS συγχρηματοδοτούνται από το Ευρωπαϊκό Ταμείο Περιφερειακής Ανάπτυξης στο πλαίσιο του Ε.Π. «Κοινωνία της Πληροφορίας».*

Εκδήλωση «HEPOS και σύγχρονα γεωδαιτικά συστήματα αναφοράς: Θεωρία και υλοποίηση, προοπτικές και εφαρμογές», ΑΠΘ 25-26 Σεπτεμβρίου 2008

## **Περιεχόμενα της παρουσίασης Περιεχόμενα της παρουσίασης**

- **1. Σκοπός της παρουσίασης παρουσίασης**
- **2.Παρεχόμενες Παρεχόμενες υπηρεσίες υπηρεσίες**
- **3. Πρόσβαση Πρόσβαση στη υπηρεσίες υπηρεσίες**
- **4.Απαιτούμενος Απαιτούμενος εξοπλισμός εξοπλισμός**
- **5. Συντεταγμένες Συντεταγμένες Εικονικού Εικονικού Σταθμού Σταθμού**
- **6. Επιλογή Επιλογή πραγματικού πραγματικού ή Εικονικού Εικονικού Σταθμού Σταθμού**
- **7. Διαθεσιμότητα δεδομένων**

#### **Σκοπός της παρουσίασης Σκοπός της παρουσίασης**

Σκοπός της παρουσίασης είναι να περιγράψει συνοπτικά τις παρεχόμενες από το HEPOS υπηρεσίες μετεπεξεργασίας και να επισημάνει σημεία πρακτικής σημασίας για τους χρήστες.

Έμφαση δίνεται δίνεται στη διευκρίνιση διευκρίνιση συχνών ερωτημάτων ερωτημάτων των χρηστών και σε σημεία που απαιτείται προσοχή για την αποφυγή σφαλμάτων.

# **Παρεχόμενες υπηρεσίες Παρεχόμενες υπηρεσίες**

#### **Το HEPOS παρέχει παρέχει δύο κατηγορίες κατηγορίες δεδομένων δεδομένων σταθμού σταθμού αναφοράς αναφοράς:**

- ♦ Δεδομένα «πραγματικών» σταθμών αναφοράς, δηλαδή δεδομένα που καταγράφηκαν σε έναν από τους 98 σταθμούς αναφοράς του HEPOS.
- ♦ Δεδομένα εικονικών σταθμών αναφοράς (VRS: Virtual Reference Stations), δηλαδή δεδομένα που δημιουργούνται μέσω των δεδομένων των πραγματικών σταθμών για οποιαδήποτε θέση ζητήσει <sup>ο</sup> χρήστης εντός της περιοχής που παρέχεται δικτυακή λύση.

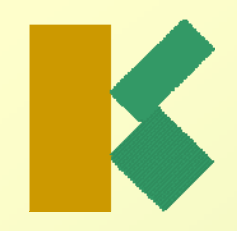

#### **Πρόσβαση στις υπηρεσίες Πρόσβαση στις υπηρεσίες**

Η πρόσβαση στις υπηρεσίες γίνεται μέσω της εφαρμογής "RINEX Shop" του ιστοχώρου του συστήματος (<u>www.hepos.gr</u>).

Η εφαρμογή "RINEX Shop" εμφανίζεται μετά από σύνδεση στο σύστημα ως εγγεγραμμένος χρήστης. Είναι η μοναδική επιλογή την οποία έχουν επιπλέον στη διάθεσή τους οι εγγεγραμμένοι χρήστες σε σχέση με όσους συνδέονται στον ιστοχώρο ως επισκέπτες.

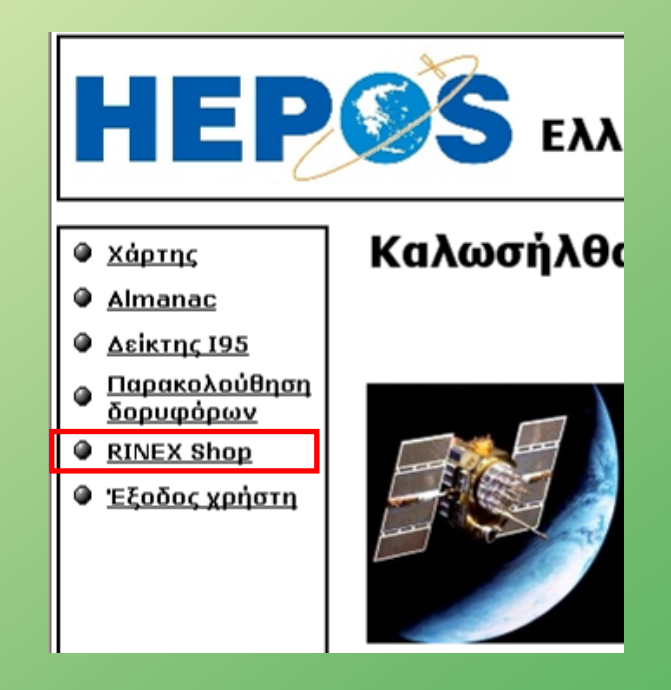

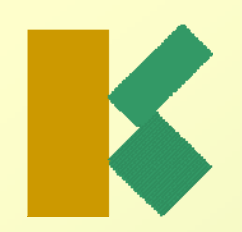

# **Απαιτούμενος εξοπλισμός Απαιτούμενος εξοπλισμός**

#### **Για τη χρήση των υπηρεσιών υπηρεσιών μετεπεξεργασίας μετεπεξεργασίας απαιτείται απαιτείται:**

- ♦ 1 γεωδαιτικός δέκτης για τη διεξαγωγή των μετρήσεων (πρακτικά οποιοσδήποτε δέκτης μίας ή δύο συχνοτήτων)
- $\blacklozenge$ Λογισμικό επίλυσης με δυνατότητα εισαγωγής RINEX (ή ακόμη καλύτερα CRINEX: Compact RINEX)

#### **Σημεία προσοχής προσοχής σχετικά σχετικά με τις συντεταγμένες συντεταγμένες του Εικονικού Εικονικού Σταθμού Σταθμού:**

◆ Πως πρέπει να επιλέγονται;

◆ Πως μπορεί ο χρήστης να γνωρίζει για ποιες συντεταγμένες Εικονικού Σταθμού Σταθμού έχει δημιουργηθεί δημιουργηθεί ένα αρχείο;

#### **Πως πρέπει να επιλέγονται επιλέγονταιοι συντεταγμένες συντεταγμένες του Εικονικού Εικονικού Σταθμού Σταθμού:**

Οι συντεταγμένες (φ, λ) επιλέγονται έτσι ώστε ο Εικονικός Σταθμός να βρίσκεται σε απόσταση που να εξασφαλίζει μικρά μήκη βάσεων (σύμφωνα με τη θεωρία του δορυφορικού εντοπισμού και ανάλογα με την τεχνική μέτρησης και τις απαιτήσεις ακρίβειας).

Το <u>γεωμετρικό</u> υψόμετρο (h) επιλέγεται έτσι ώστε να είναι λογικό με βάση την τοπογραφία στη θέση (φ, λ) του Εικονικού Σταθμού (μία προσέγγιση της τάξης των 100m είναι επαρκής για συνήθεις τοπογραφικές εργασίες).

Οι συντεταγμένες (φ, λ) του Εικονικού Σταθμού πρέπει να βρίσκονται εντός της περιοχής δικτυακής δικτυακής λύσης.

Για τεχνικούς λόγους το σύστημα σκοπίμως επιτρέπει στο χρήστη τη δημιουργία VRS και εκτός της περιοχής δικτυακής λύσης. Ο έλεγχος πρέπει να γίνεται από τον χρήστη.

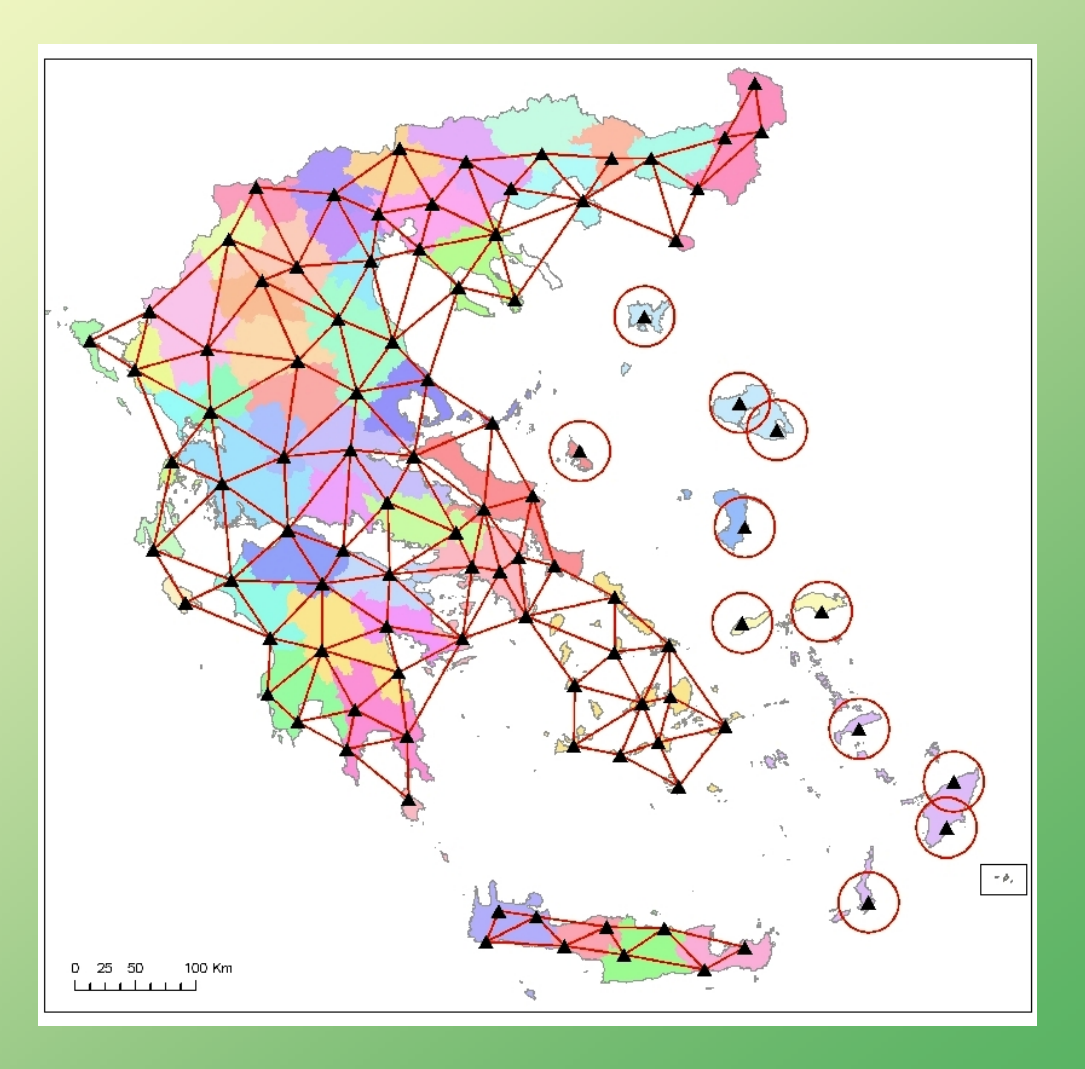

Εάν η περιοχή μετρήσεων βρίσκεται βρίσκεται εκτός της περιοχής δικτυακής λύσης, ο χρήστης χρήστης πρέπει να χρησιμοποιήσει δεδομένα του πλησιέστερου «πραγματικού» σταθμού και όχι εικονικού σταθμού.

Στο διπλανό παράδειγμα <sup>ο</sup> χρήστης στη θέση Χ πρέπει να χρησιμοποιήσει τα δεδομένα του ΣΑ 039Α.

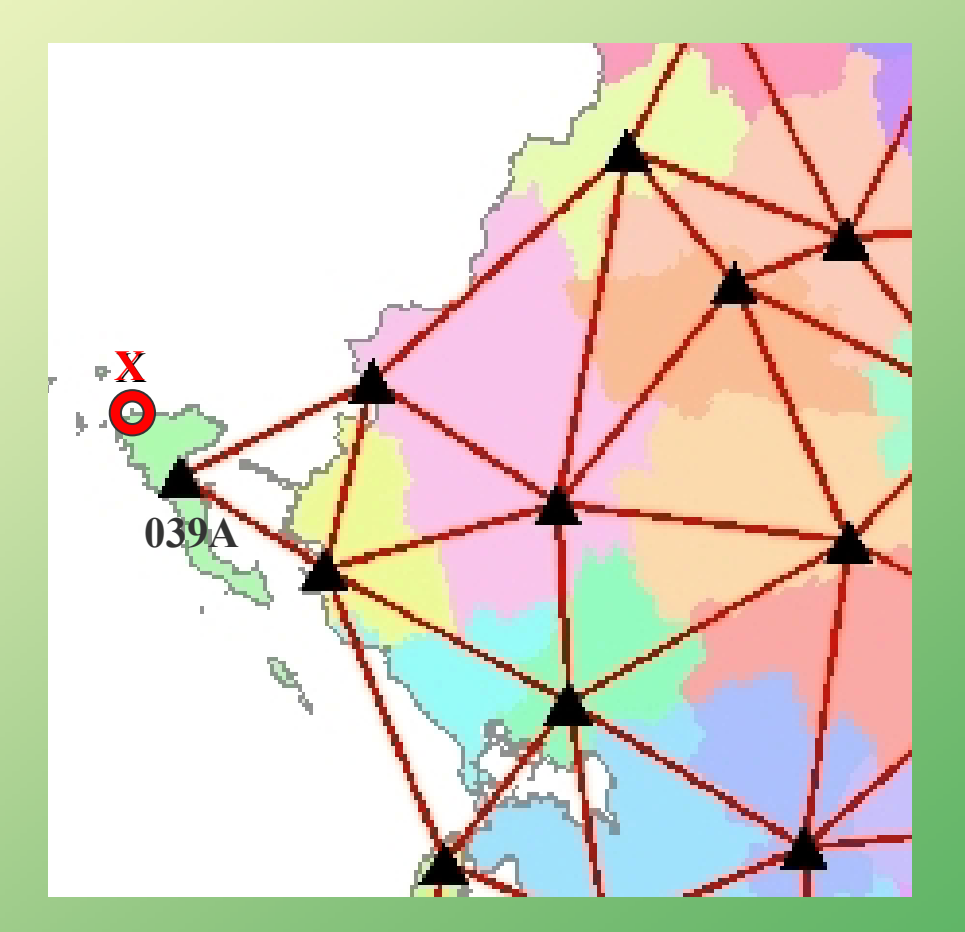

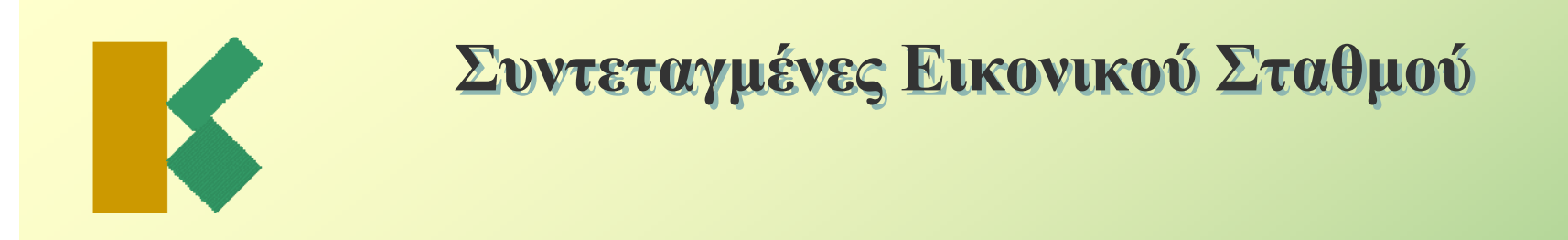

**Πως μπορεί <sup>ο</sup> χρήστης χρήστης να γνωρίζει γνωρίζει για ποιες συντεταγμένες συντεταγμένες Εικονικού Εικονικού Σταθμού Σταθμού έχει δημιουργηθεί δημιουργηθεί ένα αρχείο;**

Σημεία που εμφανίζονται οι συντεταγμένες του VRS.

Πληκτρολόγηση συντεταγμένων του εικονικού σταθμού κατά την παραγγελία του αρχείου.

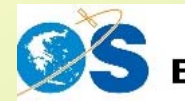

Ελληνικό Σύστημα Εντοπισμού

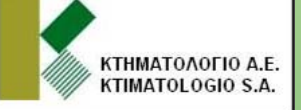

#### RINEX Shop - Εικονικός Σταθμός Αναφοράς

Εισάγετε τις συντεταγμένες ενός εικονικού σταθμού αναφοράς. Μπορείτε να εναλλάσετε από το γεωγραφικό στο γεωκεντρικό καρτεσιανό σύστημα συντεταγμένων.

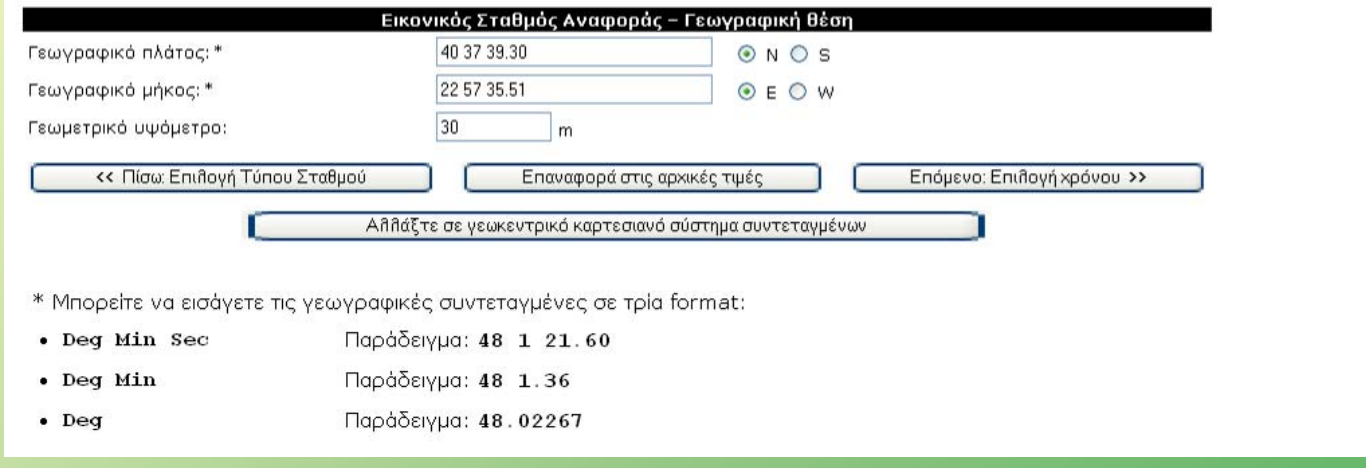

Σημεία που εμφανίζονται οι συντεταγμένες του VRS.

Οι συντεταγμένες του εικονικού σταθμού εμφανίζονται για έλεγχο και στο επόμενο βήμα εκτέλεσης της παραγγελίας.

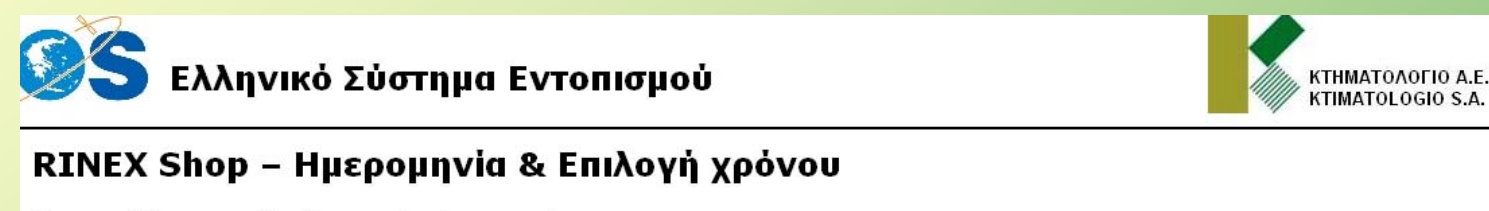

Έχετε επιλέξει τους ακόλουθους σταθμούς αναφοράς:

VRS: Γεωγραφικό πλάτος: 40 37 39.30 N Γεωγραφικό μήκος: 22 57 35.51 E Γεωμετρικό Υψόμετρο: 30 m

Παρακαλώ εισάγετε την επιθυμητή περίοδο παρατήρησης:

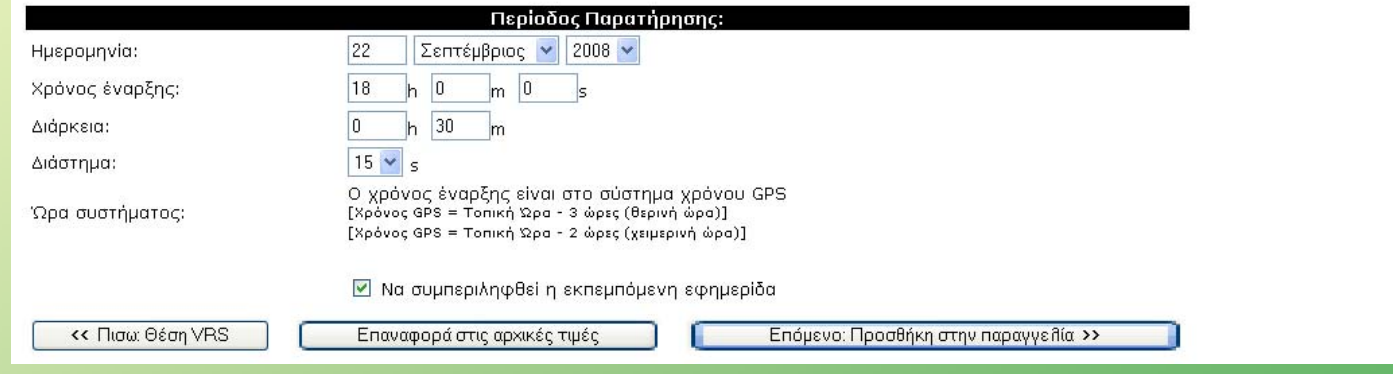

Σημεία που εμφανίζονται οι συντεταγμένες του VRS.

Οι συντεταγμένες του εικονικού σταθμού είναι προσβάσιμες και μέσω της επιλογής «Εμφάνιση προηγούμενων παραγγελιών».

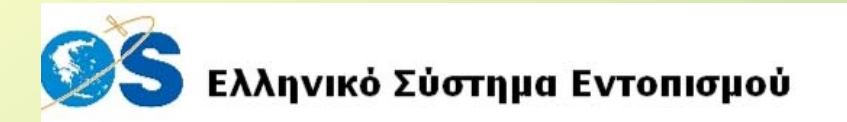

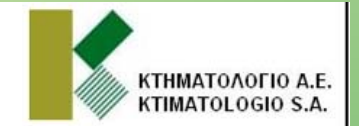

#### RINEX Shop - Παραγγελία #3

Τα παρακάτω αρχεία RINEX έχουν δημιουργηθεί. Μπορείτε να δείτε λεπτομέρειες για κάθε αρχείο ή να κατεβάσετε όλα τα δεδομένα.

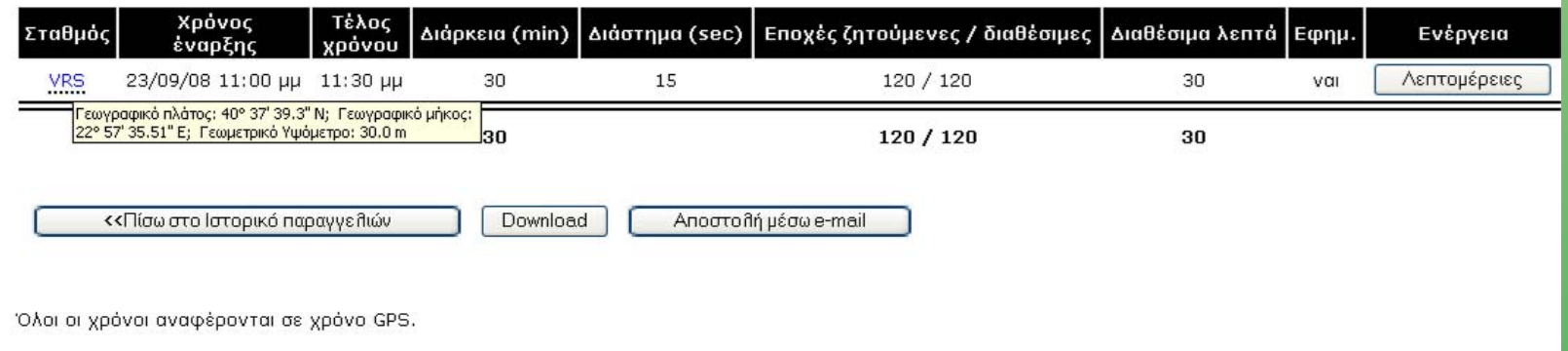

Σημεία που εμφανίζονται οι συντεταγμένες του VRS.

Οι συντεταγμένες του **εικονικού** σταθμού αναγράφονται (ως 3Δ Γεωκεντρικές Καρτεσιανές) στο αρχείο "summary file" που παραλαμβάνει <sup>ο</sup> χρήστης μαζί με τα αρχεία RINEX του εικονικού σταθμού.

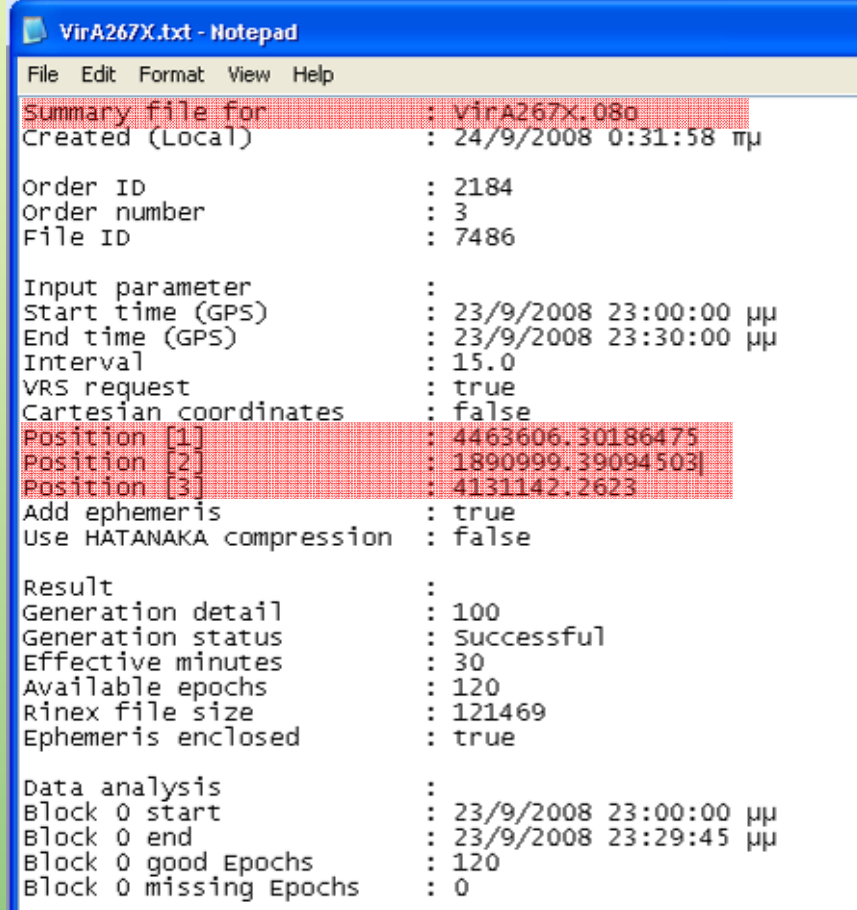

Σημεία που εμφανίζονται οι συντεταγμένες του VRS.

Οι συντεταγμένες του σταθμού (πραγματικού ή εικονικού) αναγράφονται (ως 3Δ Γεωκεντρικές Καρτεσιανές) στο header του αρχείου RINEX.

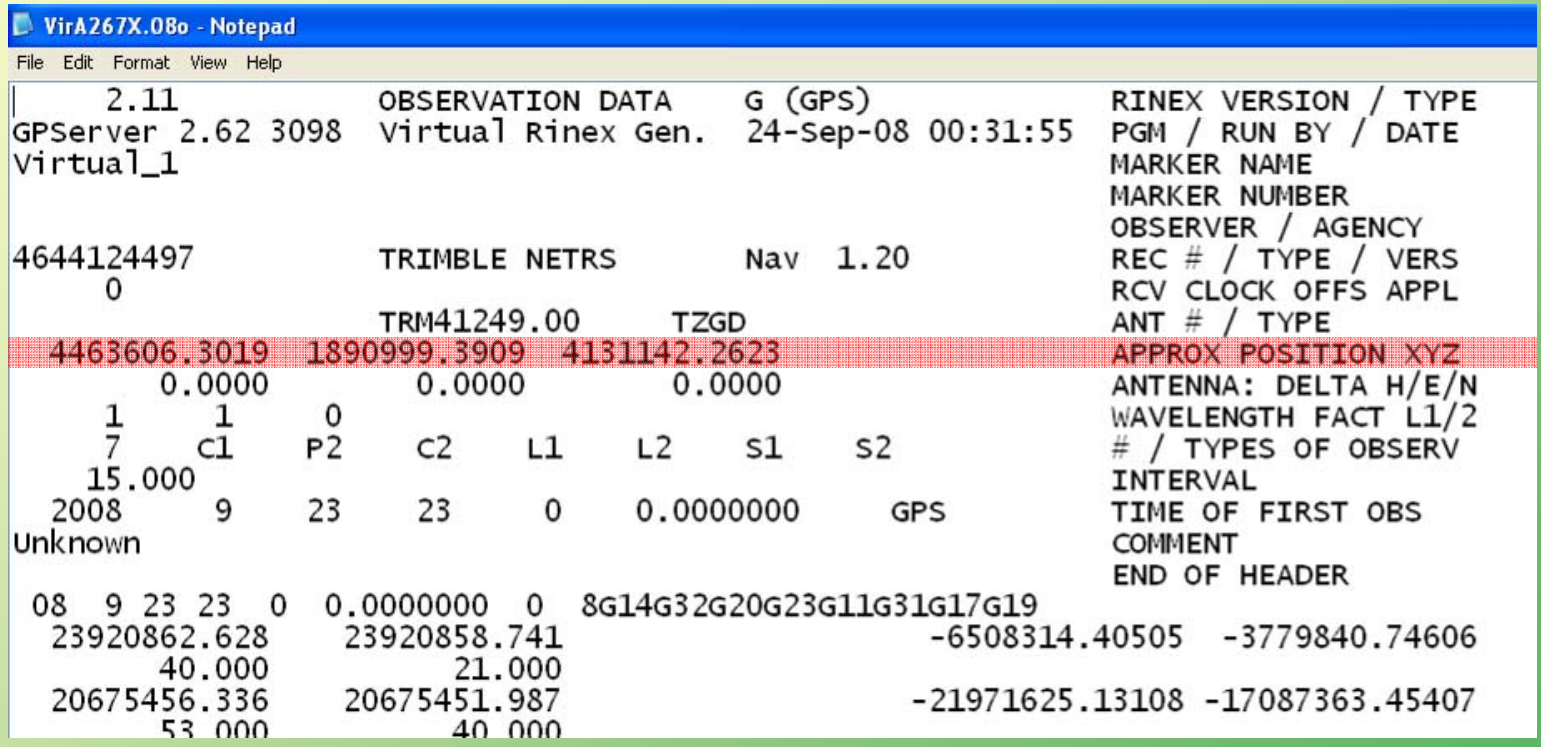

# **Επιλογή πραγματικού ή Εικονικού Σταθμού Επιλογή πραγματικού ή Εικονικού Σταθμού**

Όπως είναι γνωστό από τη θεωρία του γεωδαιτικού γεωδαιτικού δορυφορικού δορυφορικού εντοπισμού όσο αυξάνει το μήκος της βάσης:

- ◆ μειώνεται η ακρίβεια
- απαιτείται απαιτείται περισσότερος περισσότερος χρόνος παρατήρησης παρατήρησης

#### **Κατά συνέπεια:**

Εάν η περιοχή εργασίας δεν βρίσκεται κοντά σε κάποιον (πραγματικό) σταθμό αναφοράς είναι προτιμότερο να χρησιμοποιηθεί Εικονικός Σταθμός.

# **Επιλογή πραγματικού ή Εικονικού Σταθμού Επιλογή πραγματικού ή Εικονικού Σταθμού**

Διερεύνηση ακρίβειας

Για τη συγκριτική αξιολόγηση της ακρίβειας που επιτυγχάνεται με χρήση VRS σε σχέση με την ακρίβεια χρήσης «πραγματικού» σταθμού αναφοράς (RS) έγινε η εξής διερεύνηση:

Σε διάφορες περιοχές του δικτύου υπολογίστηκαν VRS δεδομένα δίπλα σε πραγματικούς σταθμούς. Στη συνέχεια, από γειτονικούς RS επιλύθηκαν οι βάσεις προς τον κεντρικό RS και τον VRS.

Από τη σύγκριση των αποτελεσμάτων των δύο επιλύσεων προκύπτει ότι τα αποτελέσματα είναι πρακτικά ισοδύναμα. Λαμβάνοντας υπόψη ότι στην πράξη η θέση του VRS θα είναι πιο κοντά στο χρήστη (άρα μικρότερο μήκος βάσης), διαφαίνεται ακόμα και από αυτή την απλουστευμένη απλουστευμένη διερεύνηση διερεύνησηη υπεροχή υπεροχή της χρήσης VRS.

# **Επιλογή πραγματικού ή Εικονικού Σταθμού Επιλογή πραγματικού ή Εικονικού Σταθμού** Διερεύνηση ακρίβειας: βάσεις RS-RS / RS-VRS

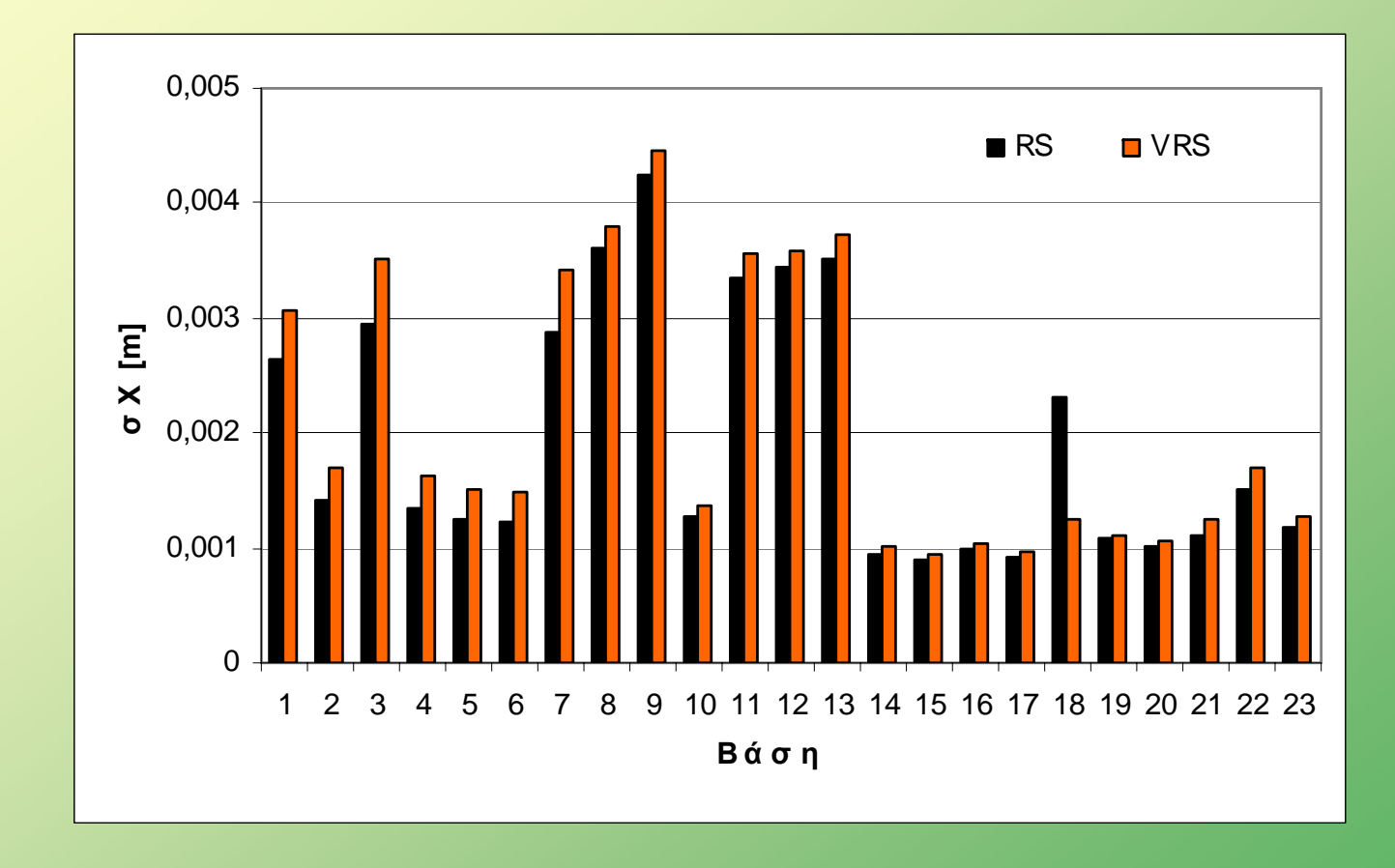

#### **Διαθεσιμότητα δεδομένων Διαθεσιμότητα δεδομένων**

Λόγω του μεγάλου μεγάλου αριθμού αριθμού σταθμών σταθμώναναφοράς αναφοράς και του υψηλού ρυθμού καταγραφής (1sec), ο όγκος δεδομένων που συλλέγονται στο Κέντρο Ελέγχου είναι αυξημένος. Για το λόγο αυτό δεν είναι εφικτό να είναι διαθέσιμα μέσω του webserver για μεγάλο χρονικό διάστημα. Ο χρήστης πρέπει να υποβάλλει την παραγγελία το αργότερο 30 ημέρες μετά την ημερομηνία των μετρήσεων.